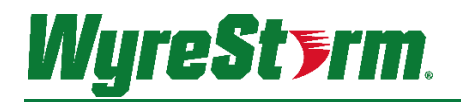

## **H2A (Non Kit) and MXV Series Matrix Switchers**

MX-0404-H2A | MX-0606-H2A | MX-0808-H2A MXV-0404-H2A-KIT | MXV-0408-H2A | MXV-0606-H2A | MXV-0808-H2A

## **Application Programming Interface**

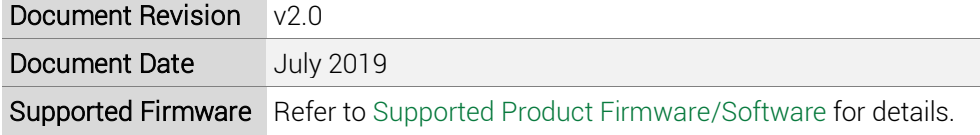

## **Contents**

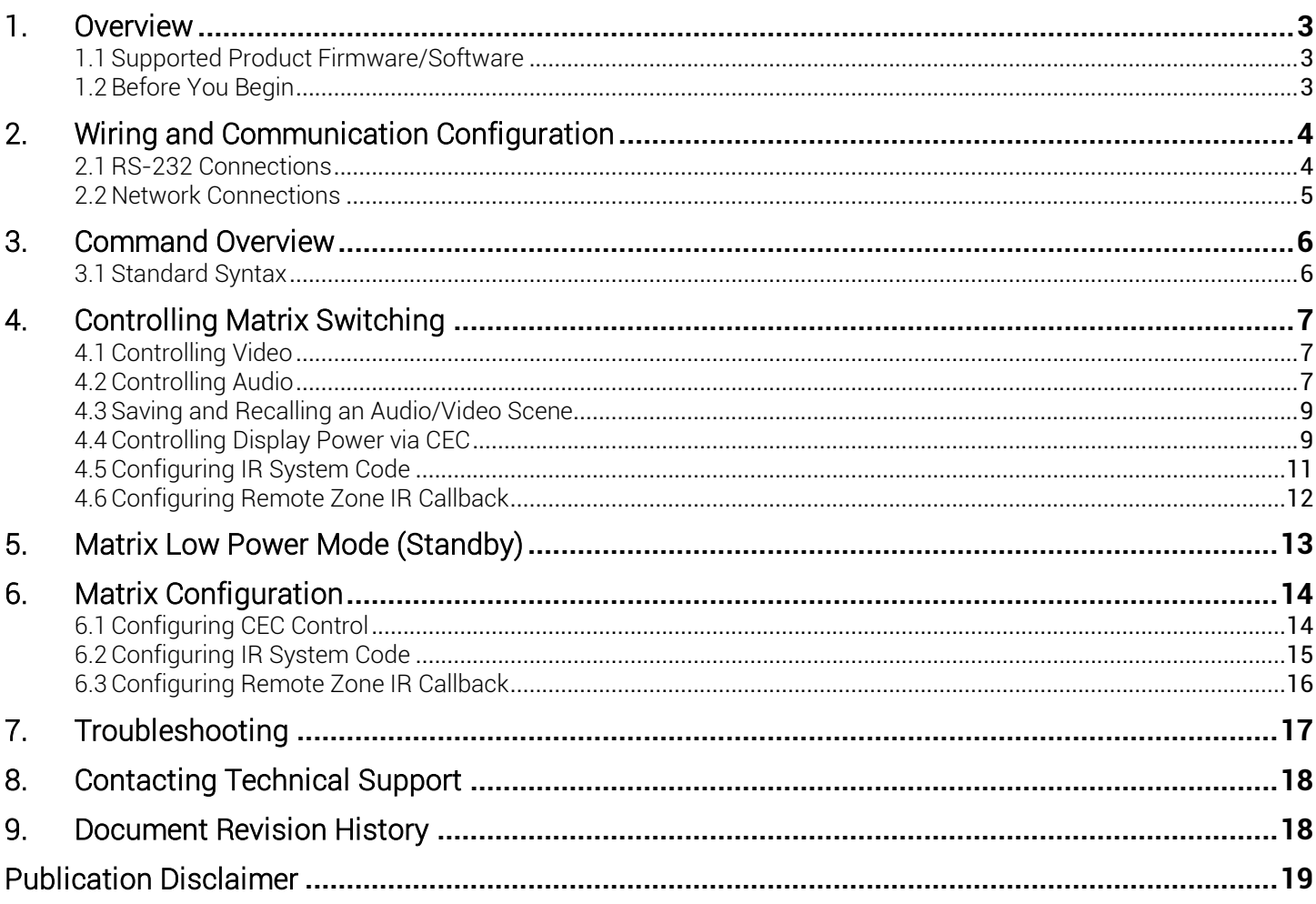

2 of 19

## <span id="page-2-1"></span>**1. Overview**

The following contains the connection and commands to control MXV and H2A series matrix switchers not including the H2A kit. By following the content contained the switcher can be controlled and configure via a 3<sup>rd</sup> party RS-232 control system.

# IMPORTANT NOTE!

Due to differences between matrix series and model versions within a series some commands have different parameters based on the model and version. These differences are noted where applicable and should be followed as sending an incorrect parameter may cause the unit to lock up and become inoperative.

### <span id="page-2-0"></span>**1.1 Supported Product Firmware/Software**

The following products and firmware versions are supported by this version of the API. The firmware versions listed are the minimum supported at time of publication, firmware may be higher except where otherwise noted.

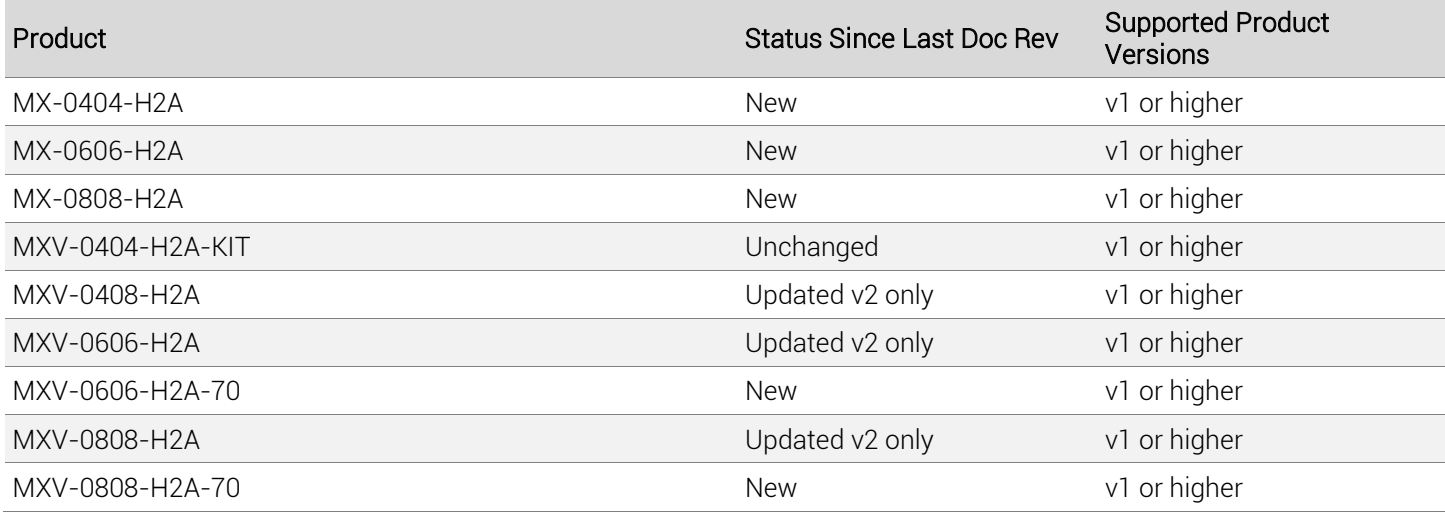

### <span id="page-2-2"></span>**1.2 Before You Begin**

Verify that the following items are on hand and that all documentation is reviewed before continuing.

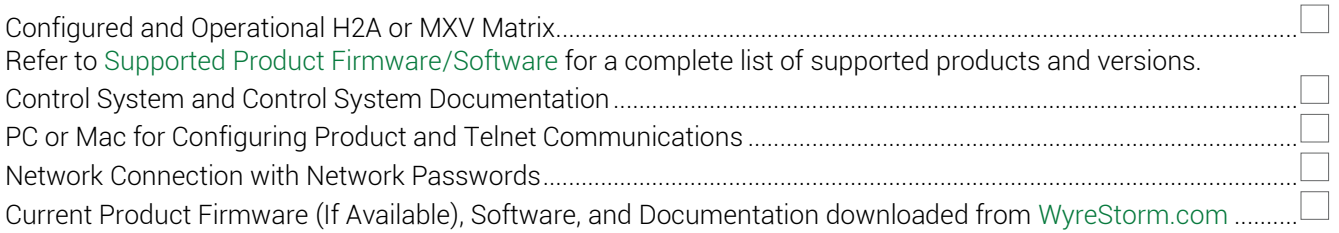

## <span id="page-3-0"></span>**2. Wiring and Communication Configuration**

WyreStorm recommends that all wiring for the installation is run and terminated prior to making connections to the switcher. Read through this section in this entirety before running or terminating the wires to ensure proper operation and to avoid damaging equipment.

### <span id="page-3-1"></span>**2.1 RS-232 Connections**

The following wiring diagrams show the pinouts for the WyreStorm device. While not shown, connect the TX (transmit) to RX (receive) pins at the control system or PC side of the cable. Most control systems and computers are configured for Digital Terminal Equipment (DTE) where pin 2 is RX and pin 3 is TX This can vary from device to device, refer to the documentation for the connected device for pin functionally to ensure that the connect connections can be made.

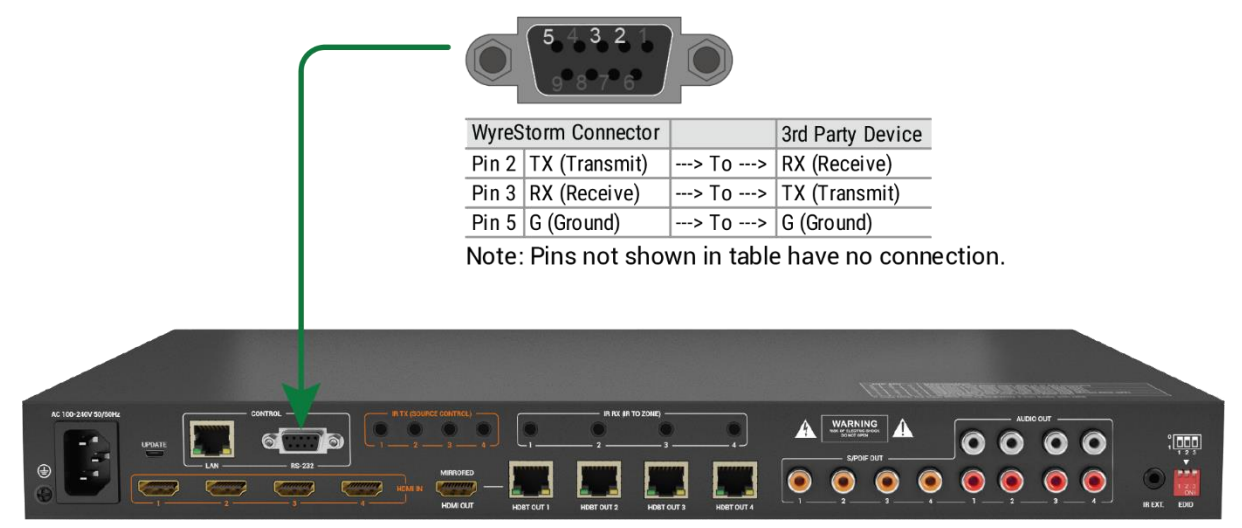

Note: MX-0404-H2A-KIT shown above. Port may be in different location for the various models.

### RS-232 Port Settings

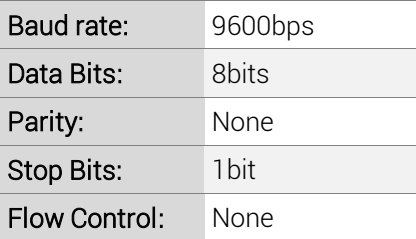

### <span id="page-4-0"></span>**2.2 Network Connections**

### **2.2.1IP Settings**

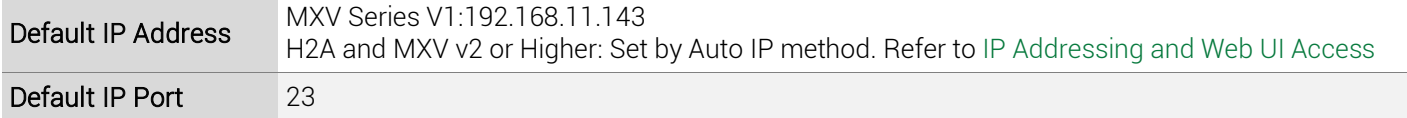

### <span id="page-4-1"></span>**IP Addressing and Web UI Access**

These matrix switchers use an Auto IP method to generate the initial IP address based on the network connections. By default the IP address is set to DHCP and will pull the IP address from a connected DHCP server. Should the network not contain a DHCP server the IP address will be generated based on the units mac address. The above operation will occur unless the IP Address setting in the web UI is set to static.

- 1. Connect the matrix to the same network as a PC.
- 2. Using a 3rd party network scanner, scan the network for the IP address of the matrix.
- 3. Open a web browser and enter the IP Address of the matrix.
- 4. Enter the password for the matrix. Default Password: admin.

#### IP Address Notes

- The IP address of the unit can be displayed by pressing and holding the UP and Down buttons on the front panel for 3 seconds. The IP address will be displayed on the front panel.
- The installer password and general password are the same by default. WyreStorm recommends changing the password for installer login to avoid any unwanted changes being made to the matrix configuration.

## <span id="page-5-0"></span>**3. Command Overview**

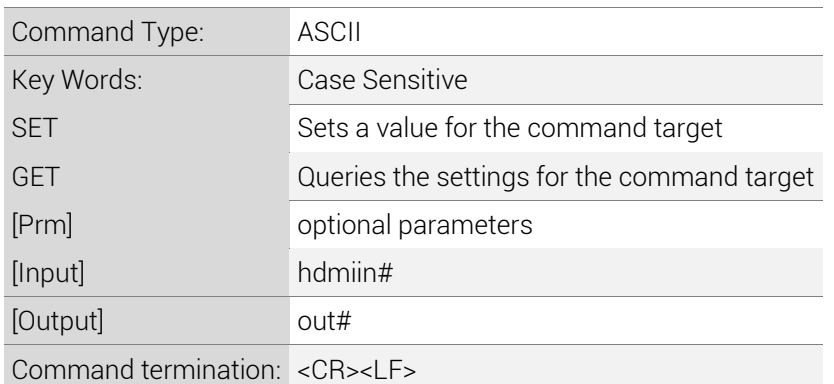

### <span id="page-5-1"></span>**3.1 Standard Syntax**

Each command follows a basic syntax that is used for every command. Not all parts listed are in all commands and each command within this document defines which section of the syntax is used for that specific command.

[Command] [Input] [Output] [Prm]

## <span id="page-6-0"></span>**4. Controlling Matrix Switching**

### <span id="page-6-1"></span>**4.1 Controlling Video**

### Selecting Video Inputs

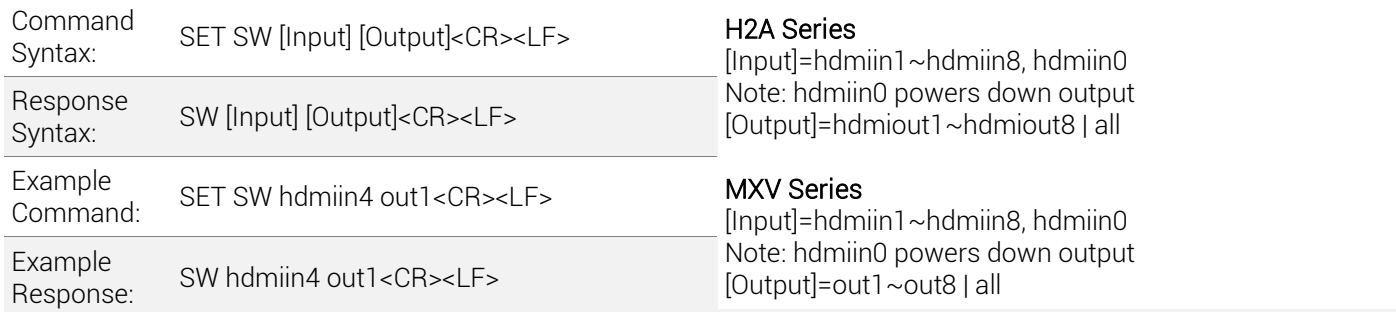

### Query Video Input Mapping

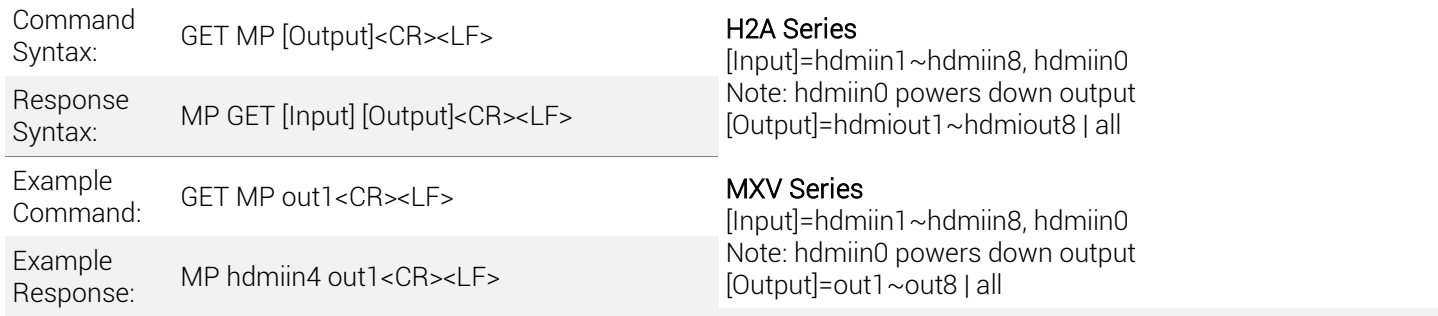

### <span id="page-6-2"></span>**4.2 Controlling Audio**

### Selecting Audio Inputs

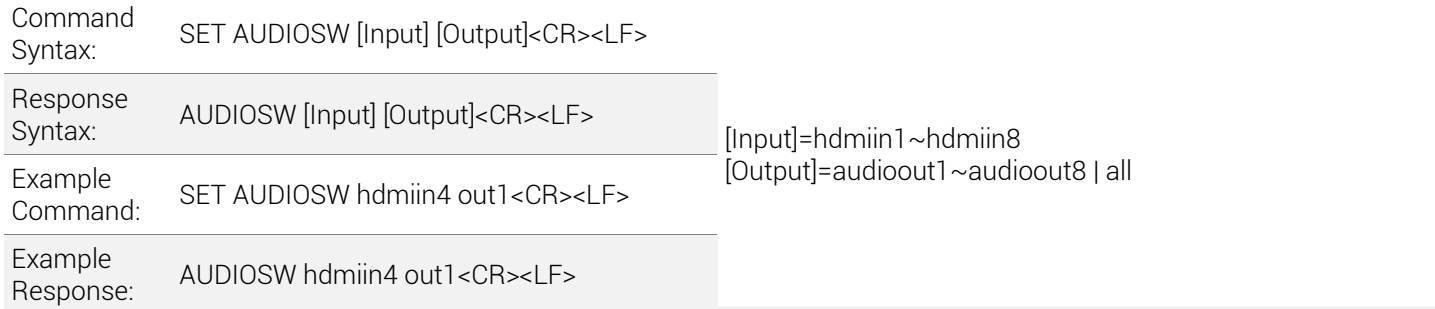

### Query Audio Input Mapping

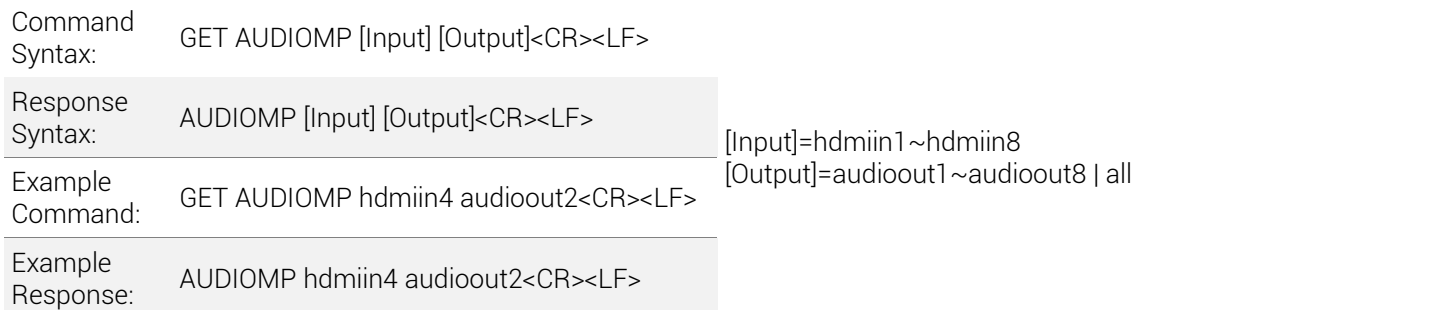

### Mute Audio Inputs

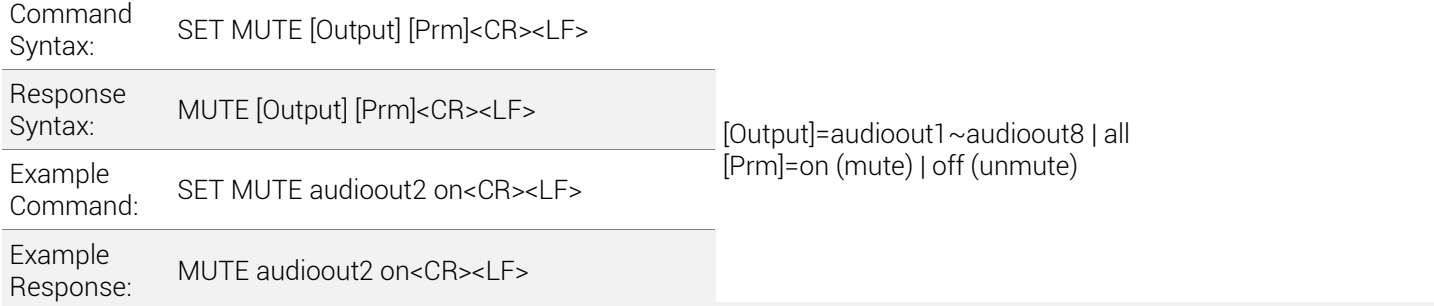

### Query Audio Input Mute Status

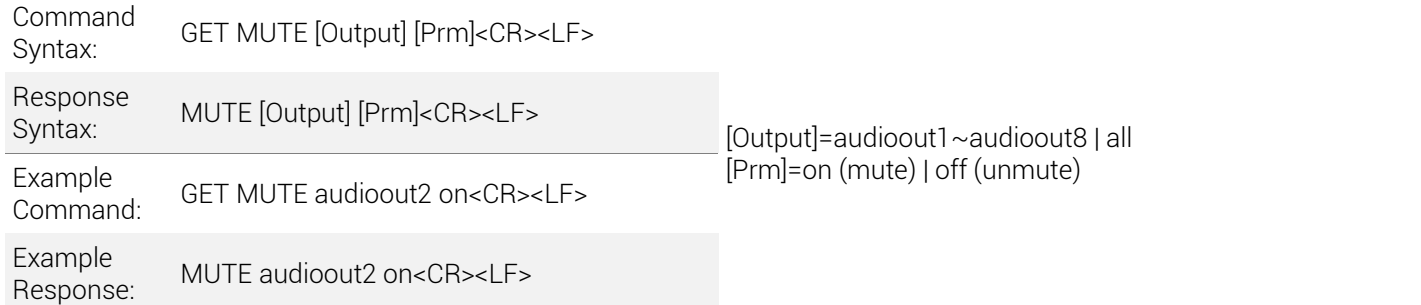

### Set Audio Input Switching Mode

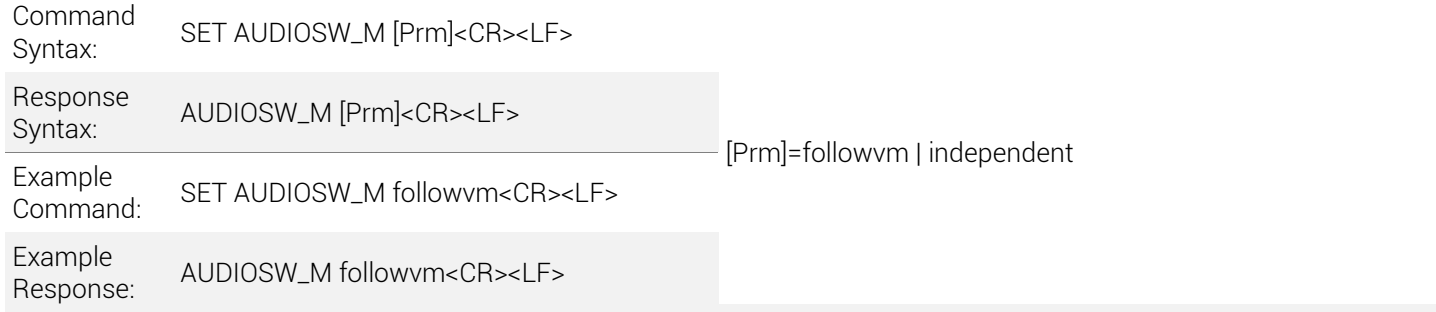

### Query Audio Input Switching Mode

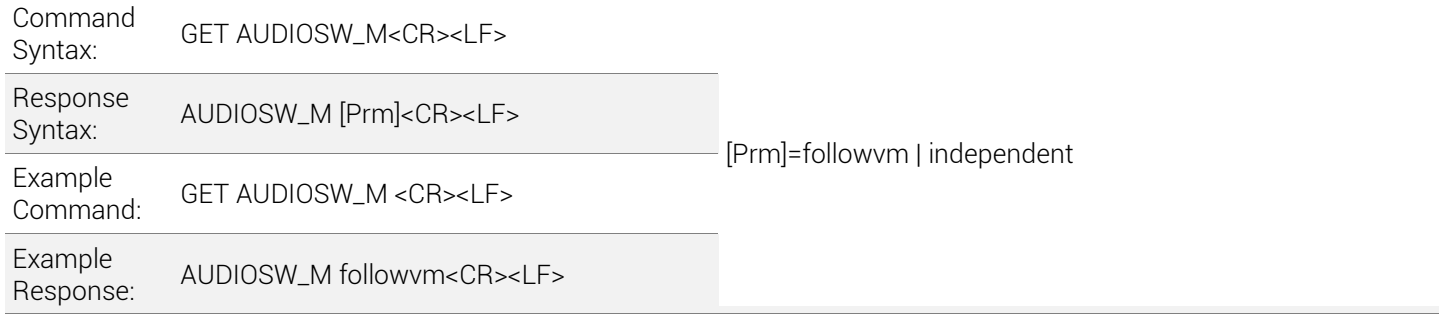

### <span id="page-8-0"></span>**4.3 Saving and Recalling an Audio/Video Scene**

#### Save a Scene

Example<br>Command:

Example

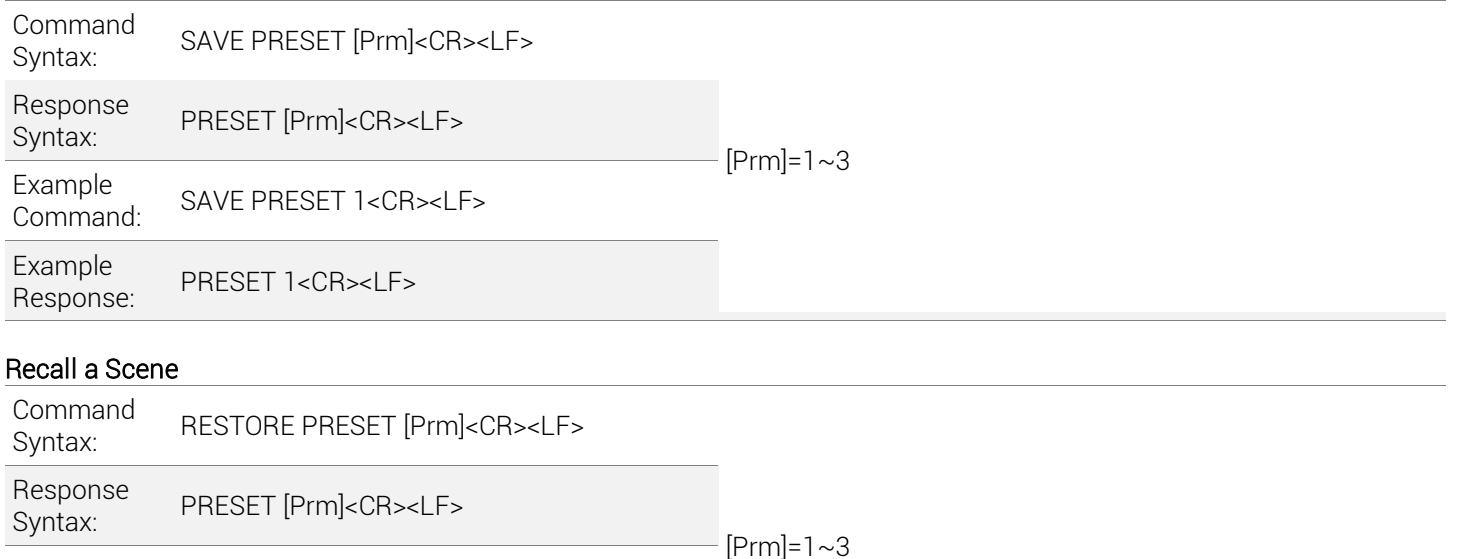

### <span id="page-8-1"></span>**4.4 Controlling Display Power via CEC**

RESTORE PRESET 1<CR><LF>

### **AN** IMPORTANT! Command Requirements

Response: PRESET 1<CR><LF>

- This command only functions over RS-232 and cannot be used when controlling a display via IP
- The display section of the web UI must be configured for display baud rate and contain commands entered into Power On Code and Power Off Code listed under Display Control Commands.
- The parameters below cover the type (HDMI and HDBaseT) and max number of outputs available for a matrix series. Take caution when sending the parameters and only use the type and number of outputs available to the matrix being controlled.

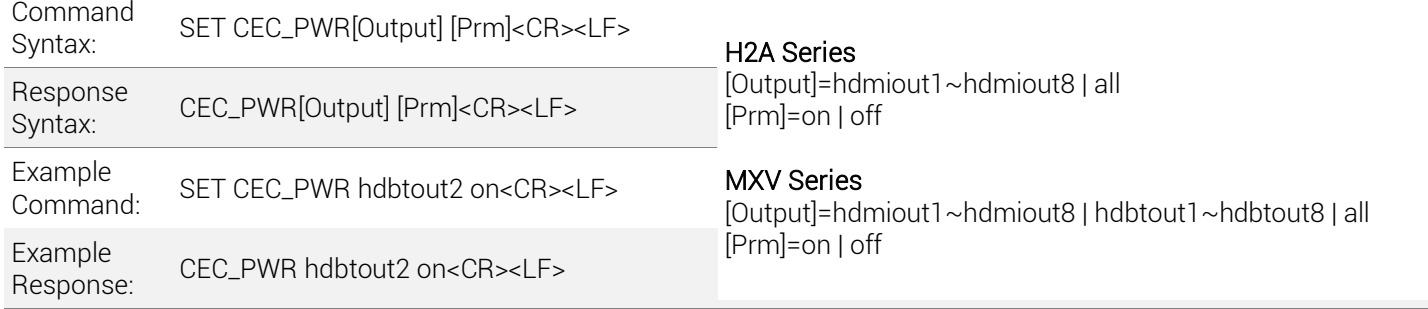

### Refer to [Configuring CEC Control](#page-13-1)

### **AN** IMPORTANT! Command Requirements

- [This command only functions over RS-232 and cannot be used when controlling a display via IP](#page-13-1)
- The display section of the web UI must be configured for display baud rate and contain commands entered into Power On Code and Power Off Code [listed under Display Control Commands.](#page-13-1)

• [The parameters below cover the type \(HDMI and HDBaseT\) and max number of outputs available for a matrix series.](#page-13-1)  [Take caution when sending the parameters and only use the type and number of outputs available to the matrix being](#page-13-1)  [controlled.](#page-13-1)

#### [Set CEC Auto Power](#page-13-1)

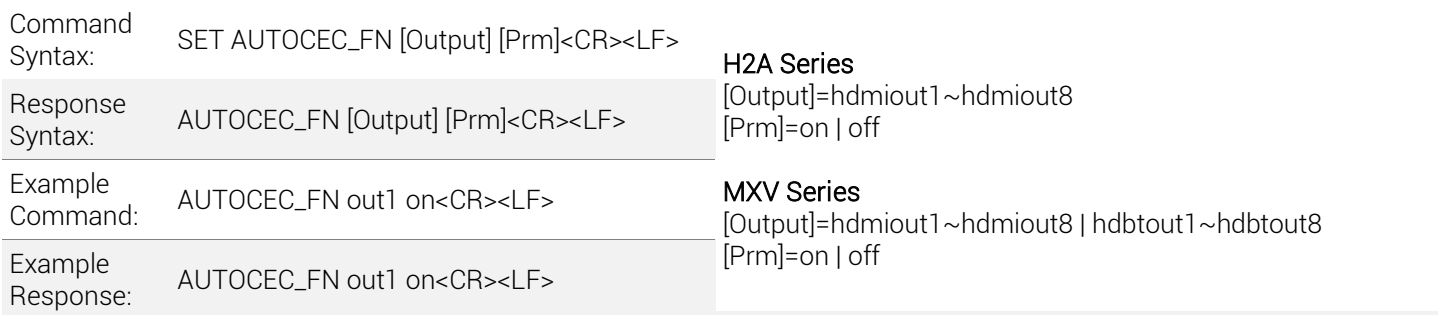

#### [Query CEC Auto Power Status](#page-13-1)

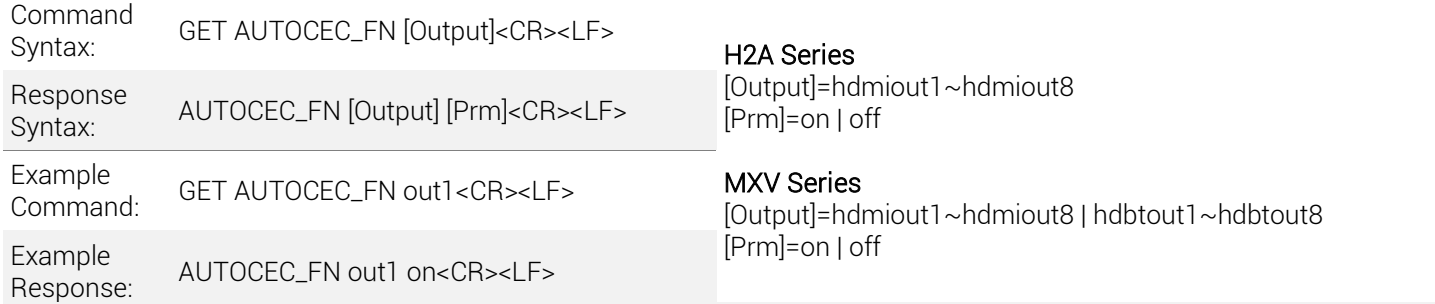

#### [Set CEC Power Time Delay](#page-13-1)

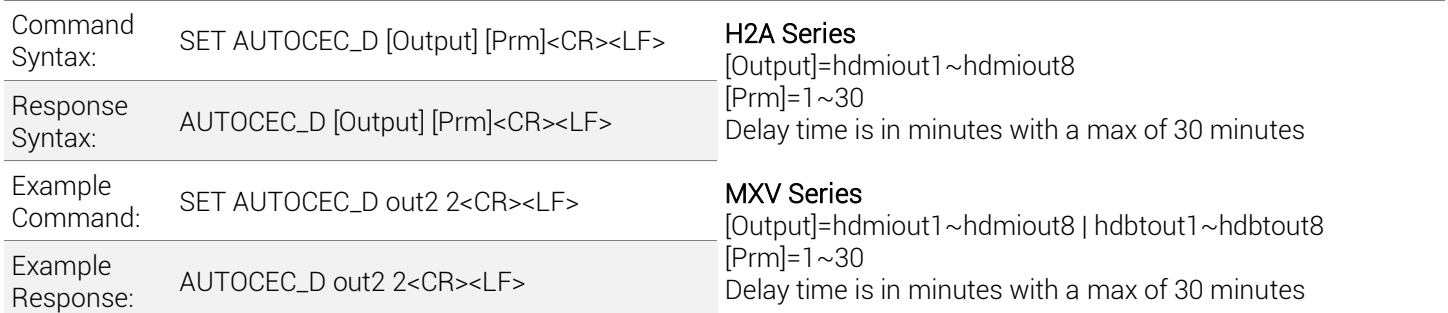

### [Query CEC Power Time Delay](#page-13-1)

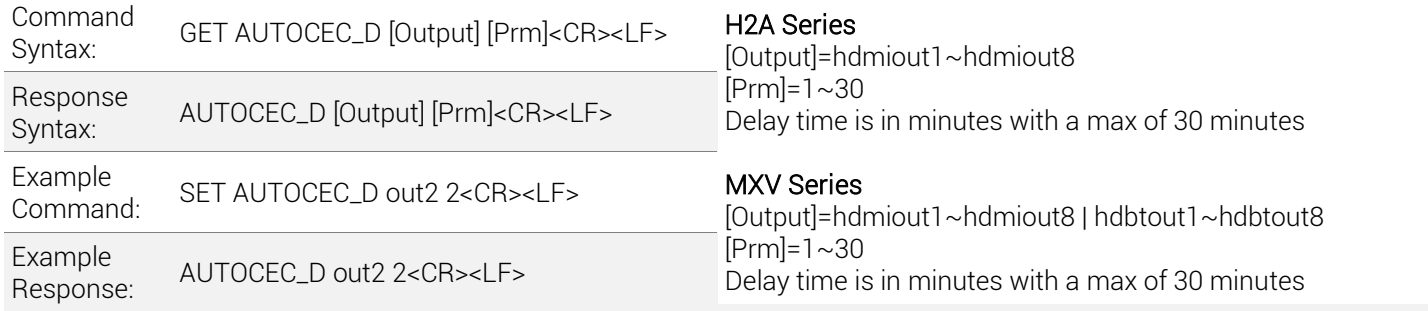

### **4.5 [Configuring IR System Code](#page-13-1)**

Should the IR for the matrix interfere with other 3rd [party devices in the system the IR code can be changed to resolve the](#page-13-1)  [conflict. This IR code can be changed within the Web UI or by using the following commands.](#page-13-1)

### [Set IR System Code](#page-13-1)

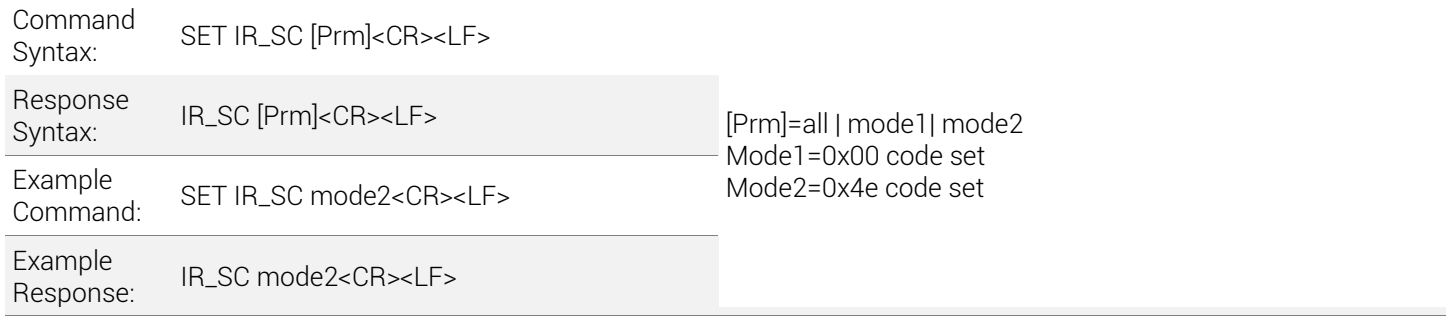

#### [Query IR System Code](#page-13-1)

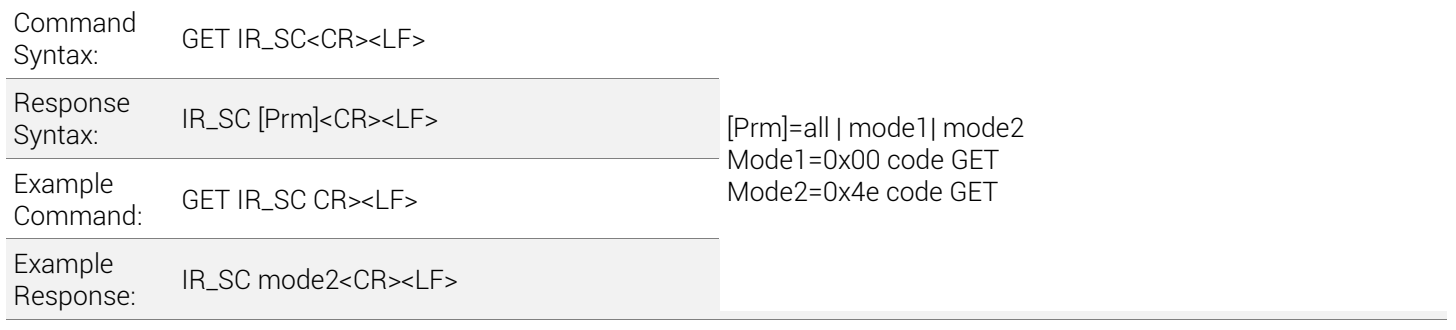

### <span id="page-11-0"></span>**4.6 [Configuring Remote Zone IR Callback](#page-13-1)**

[The following commands are supported on the MXV series matrix switchers to allow the matrix to be controlled via a](#page-13-1)  [remote HDBaseT transmitter. These commands are not available the H2A matrix switchers due to them being HDMI only.](#page-13-1)

Note: The following [commands were added after the initial release of some of the models](#page-13-1) and are not available on all versions of the supported matrix versions. [This feature is not applicable to H2A HDMI only matrix switchers.](#page-13-1) 

### [IR Code Commands Supported Matrix Versions](#page-13-1)

[MXV-0404-H2A-KIT \(All Versions\)](#page-13-1) [MXV-0408-H2A v2](#page-13-1) [MXV-0606-H2A v2](#page-13-1) [MXV-0808-H2A v2](#page-13-1)

#### [Set IR Callback Control](#page-13-1)

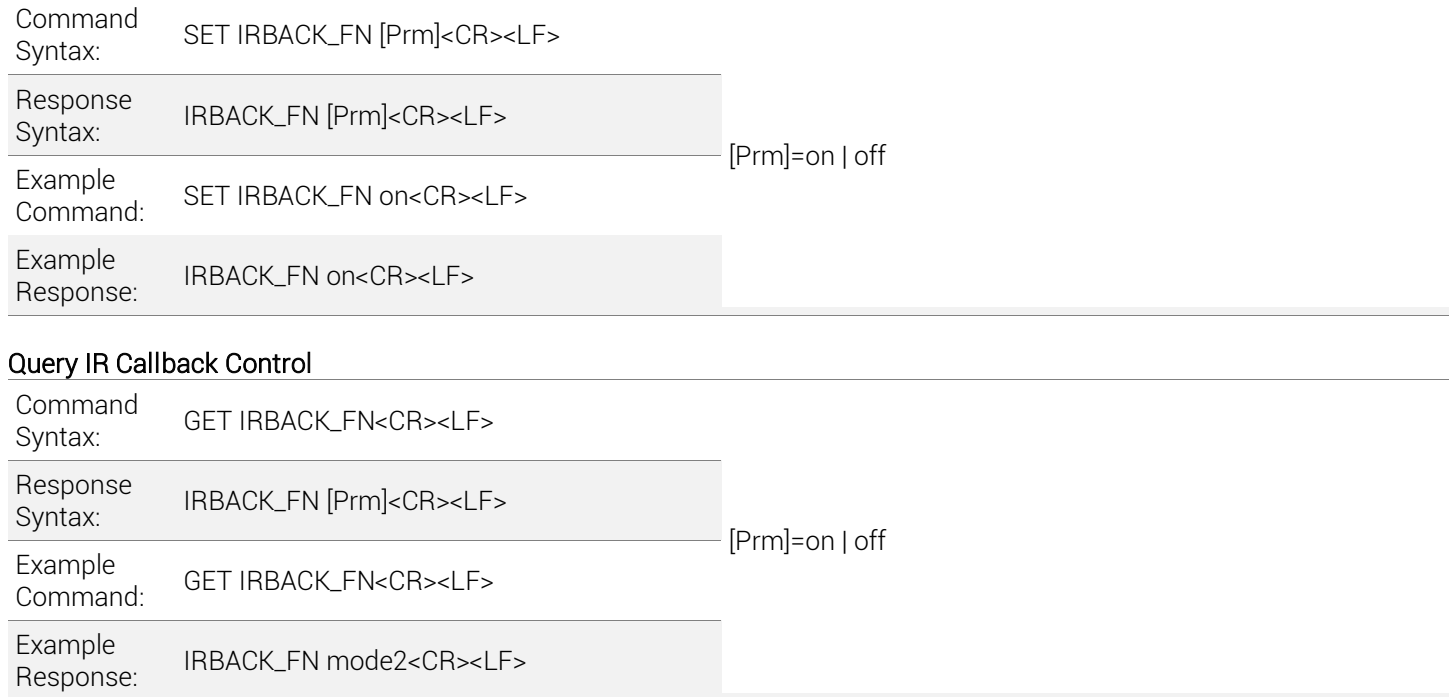

for information on setting Auto Power On for CEC.

## <span id="page-12-0"></span>**5. Matrix Low Power Mode (Standby)**

In an effort to save energy when the matrix is not in use a Low Power Mode has been incorporated into the architecture. By turning on this mode the unit into Standby using less power than normal operating mode. While in this mode the Front Panel display and LEDs will be Off and outputs will be powered down. Once a command is sent via the Front Panel buttons, IR remote/control system, or RS-232/IP control system the unit will wake from Standby and be fully operational. The unit can be placed back into standby via an API command.

Note: The following commands were added after the release of some of the models and are not available on all versions of the supported matrix versions.

### IR Code Commands Supported Matrix Versions

### H2A HDMI Matrix Switchers

MX-0404-H2A (All Versions) MX-0606-H2A (All Versions) MX-0808-H2A (All Versions)

### MXV HDBaseT Matrix Switchers

Note: The supported switchers must be version 2 or higher except where otherwise noted below.

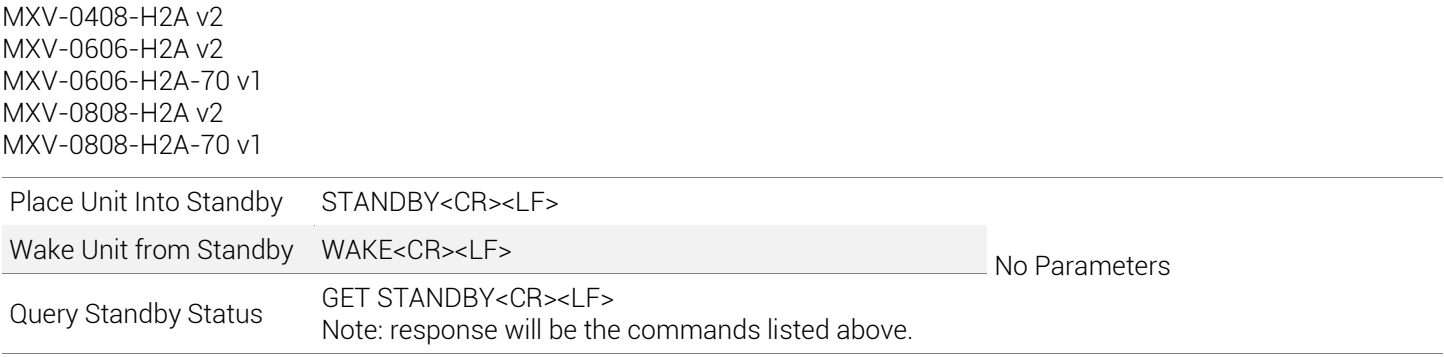

## <span id="page-13-0"></span>**6. Matrix Configuration**

### <span id="page-13-1"></span>**6.1 Configuring CEC Control**

## **A** IMPORTANT! Command Requirements

- This command only functions over RS-232 and cannot be used when controlling a display via IP
- The display section of the web UI must be configured for display baud rate and contain commands entered into Power On Code and Power Off Code listed under Display Control Commands.
- The parameters below cover the type (HDMI and HDBaseT) and max number of outputs available for a matrix series. Take caution when sending the parameters and only use the type and number of outputs available to the matrix being controlled.

### Set CEC Auto Power

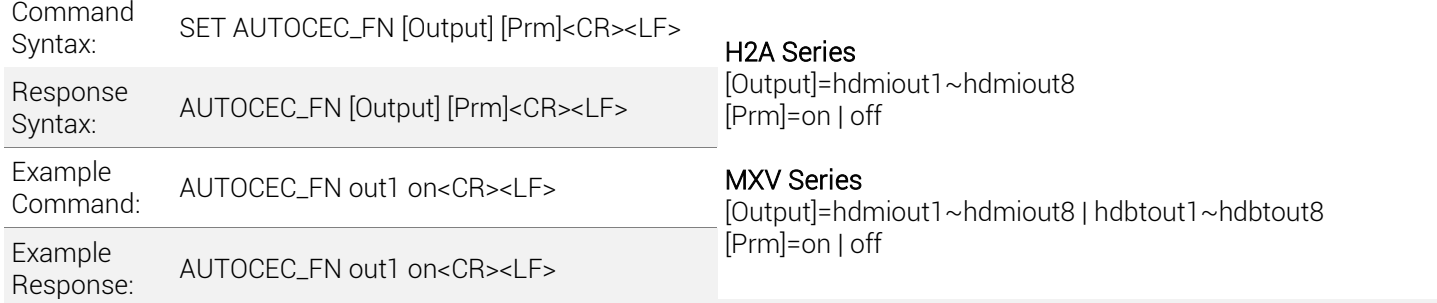

### Query CEC Auto Power Status

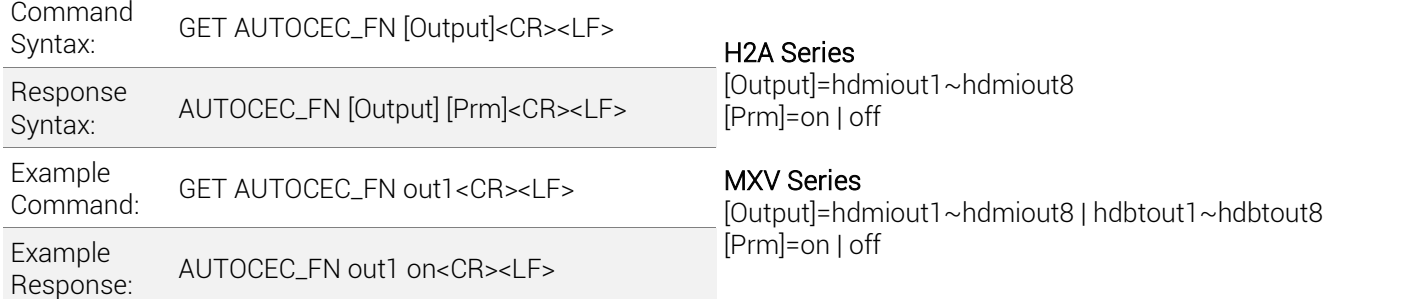

### Set CEC Power Time Delay

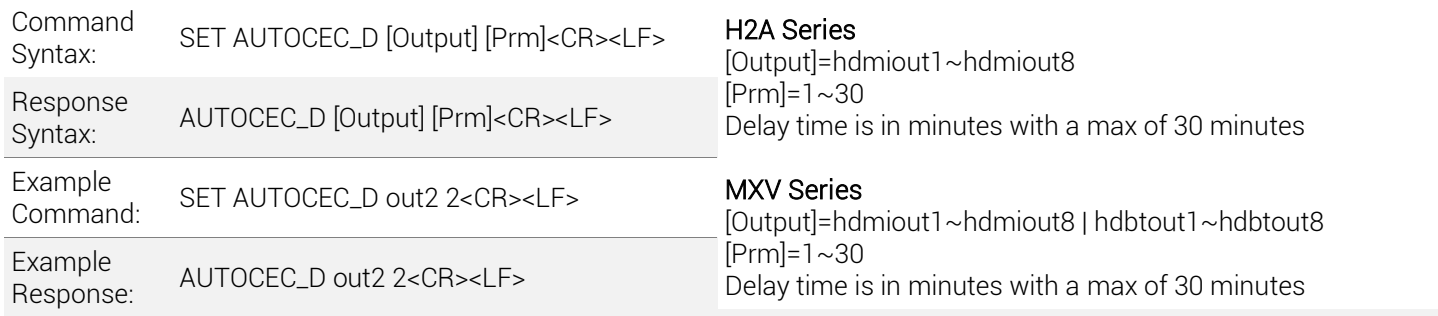

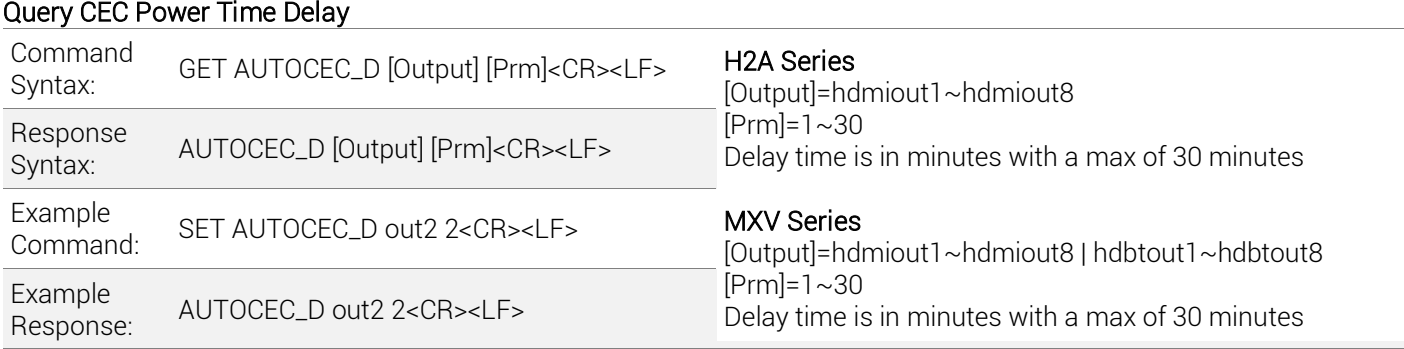

## <span id="page-14-0"></span>**6.2 Configuring IR System Code**

Should the IR for the matrix interfere with other 3 $^{\rm rd}$  party devices in the system the IR code can be changed to resolve the conflict. This IR code can be changed within the Web UI or by using the following commands.

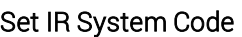

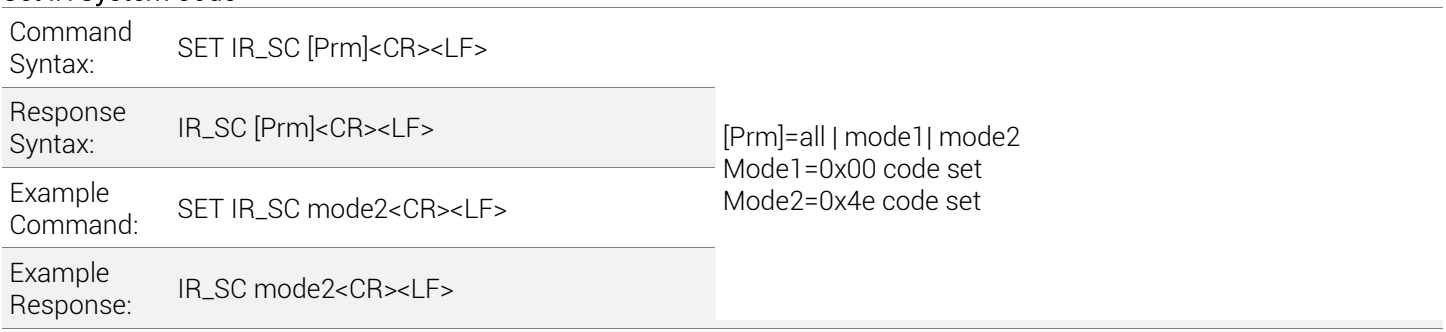

### Query IR System Code

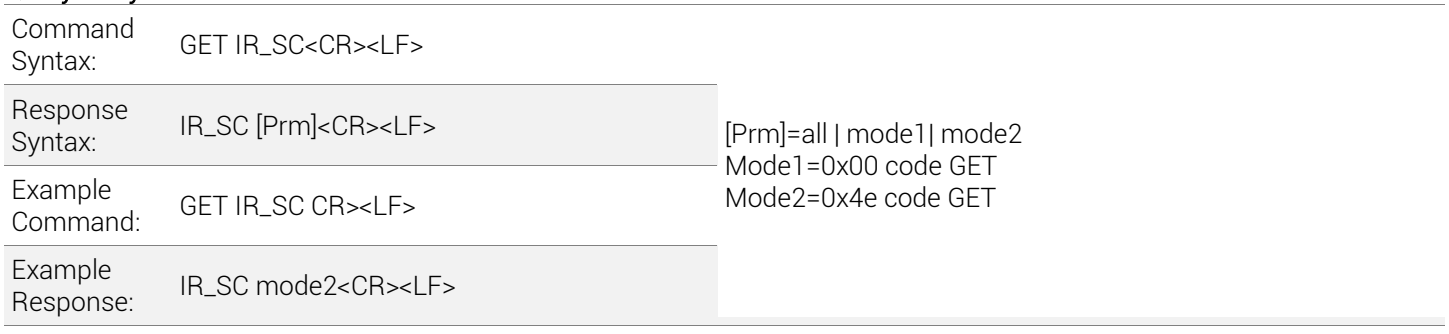

### <span id="page-15-0"></span>**6.3 Configuring Remote Zone IR Callback**

The following commands are supported on the MXV series matrix switchers to allow the matrix to be controlled via a remote HDBaseT transmitter. These commands are not available the H2A matrix switchers due to them being HDMI only.

Note: The following commands were added after the initial release of some of the models and are not available on all versions of the supported matrix versions. This feature is not applicable to H2A HDMI only matrix switchers.

### IR Code Commands Supported Matrix Versions

MXV-0404-H2A-KIT (All Versions) MXV-0408-H2A v2 MXV-0606-H2A v2 MXV-0808-H2A v2

### Set IR Callback Control

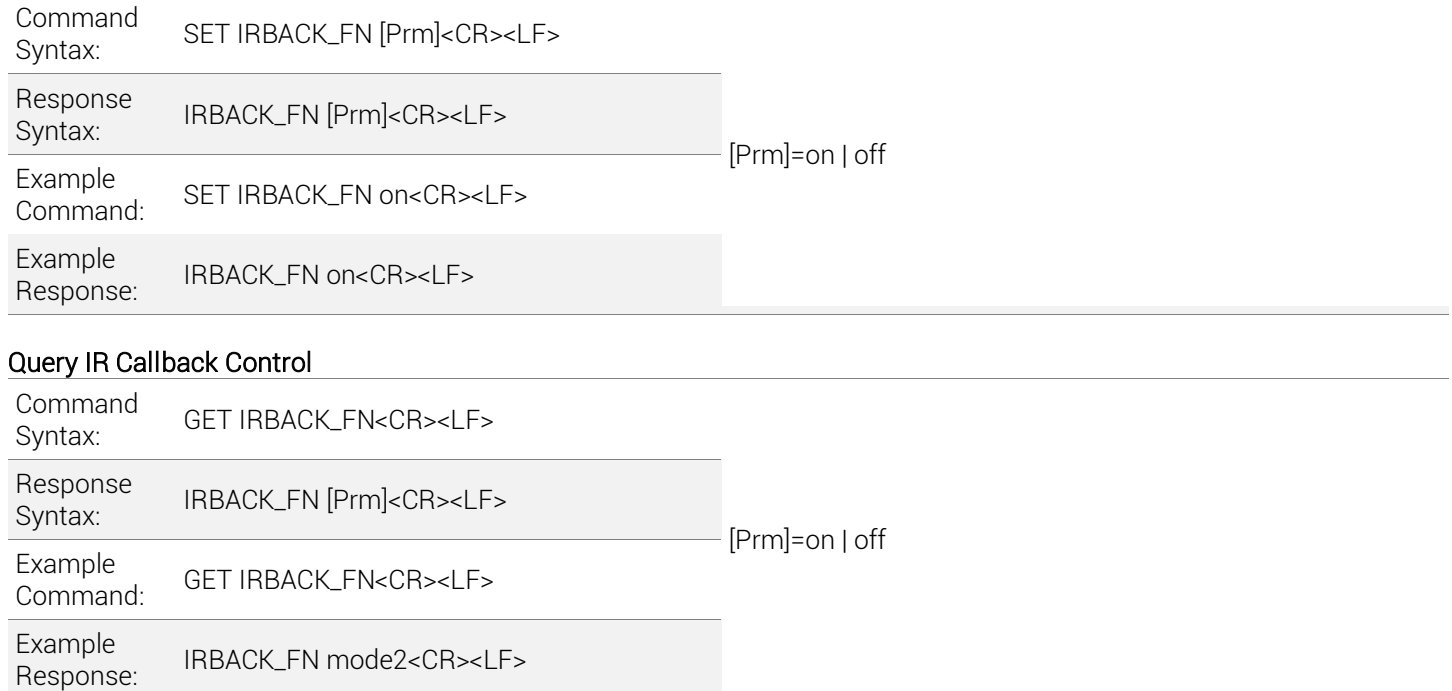

## <span id="page-16-0"></span>**7. Troubleshooting**

### Query IP Address

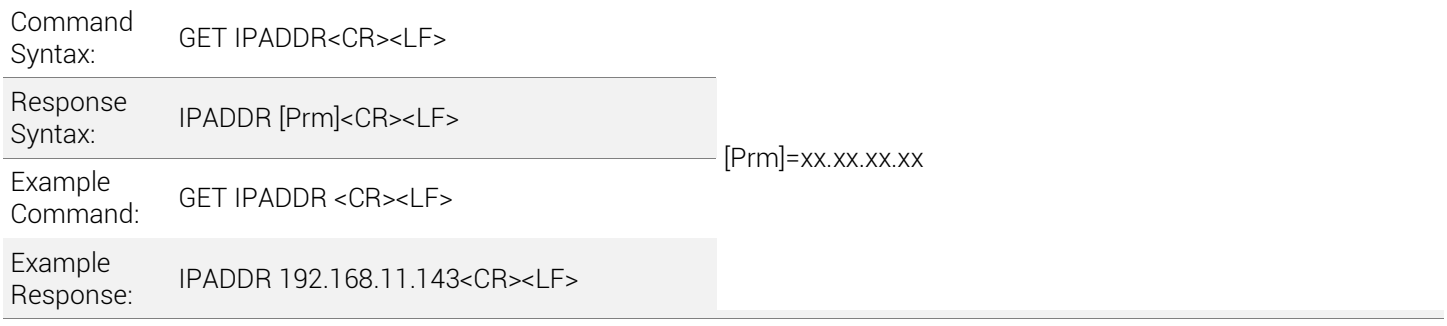

### Query Firmware Version

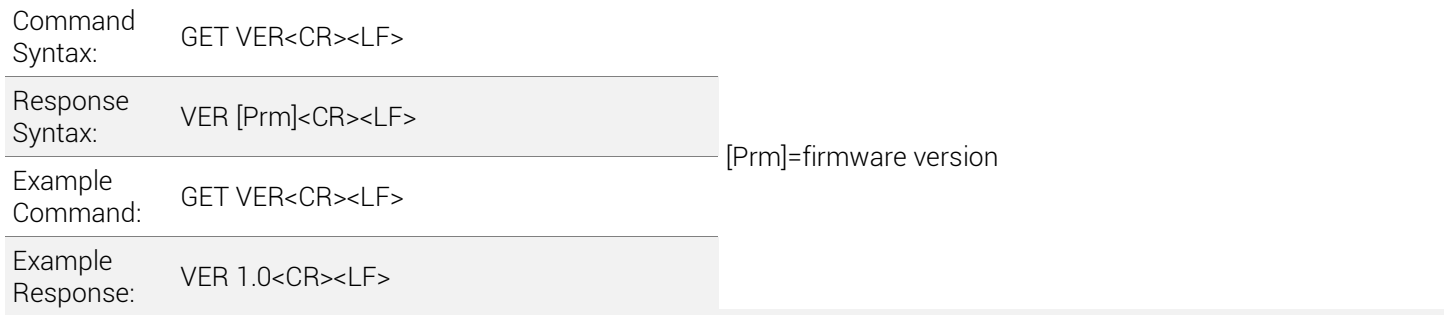

#### Reboot Device

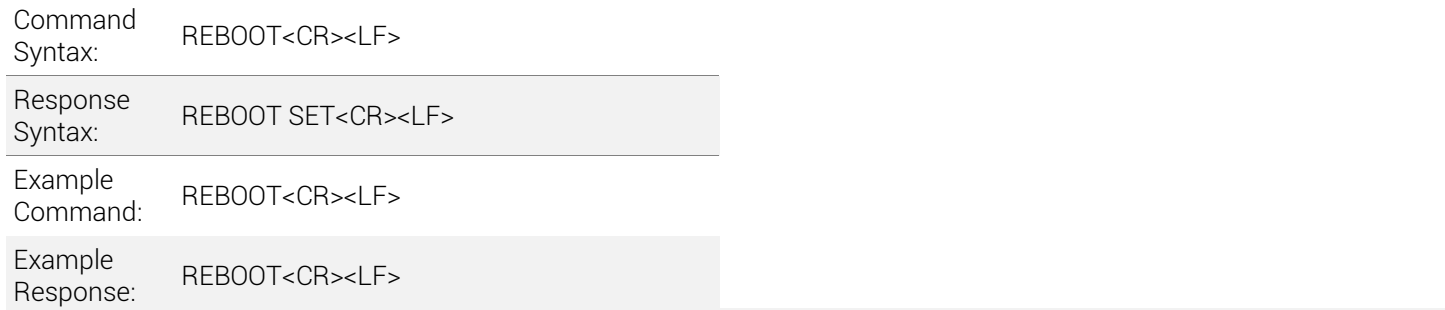

### Restore Factory Defaults

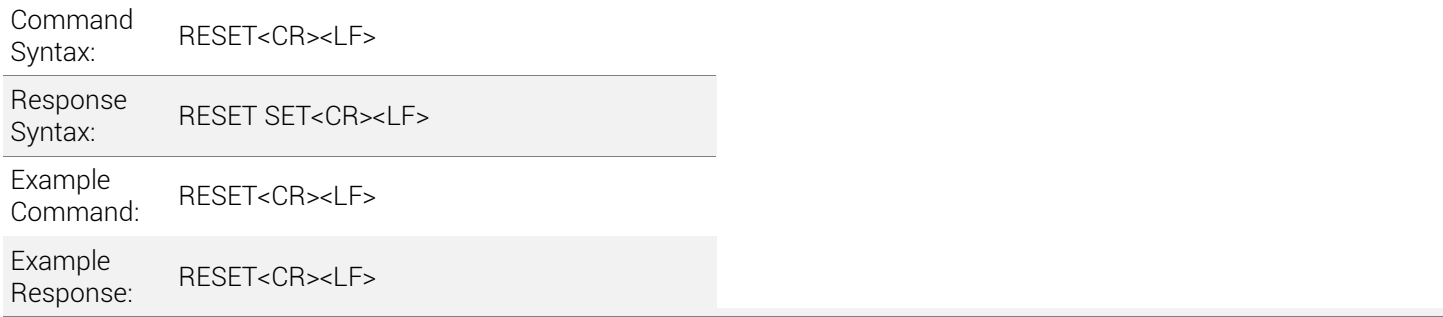

## <span id="page-17-0"></span>**8. Contacting Technical Support**

Should further clarification of the content in this document or assistance on troubleshooting be required, please contact WyreStorm technical support.

Phone: UK: +44 (0) 1793 230 343 | ROW: 844.280.WYRE (9973) Contact Request[: http://wyrestorm.com/contact-tech-support](http://wyrestorm.com/contact-tech-support)

## <span id="page-17-1"></span>**9. Document Revision History**

### V2.0– July 2019

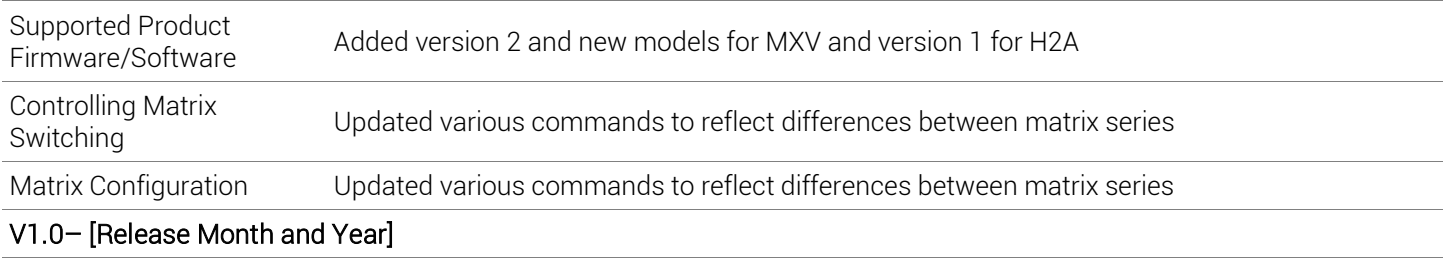

All **Initial release of document** 

### <span id="page-18-0"></span>**Publication Disclaimer**

The material contained in this document consists of information that is the sole property of WyreStorm. This document is intended to provide information to allow interfacing to the relevant WyreStorm equipment by third party products.

WYRESTORM IS NOT RESPONSIBLE FOR MALFUNCTIONS AND/OR THE IN-OPERABILITY WHICH MAY BE CAUSED BY THE APPLICATION OF THIS INFORMATION, WHETHER EXPECTED OR NOT.

WyreStorm reserves the right to change software, control codes and specifications without notice.

WyreStorm will not be liable for any use of this information or any changes it may make to those products. The use of this information constitutes an agreement by the user to these limitations and exclusions.

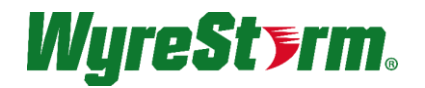

### WyreStorm Offices

North America: 23 Wood Road, Round Lake, NY 12151 Tel: +1 518-289-1293

EMEA: Unit 22, Ergo Business Park, Swindon, Wiltshire, SN3 3JW, UK Tel: +44 (0) 1793 230 343

WyreStorm Technologies reserves the right to change the physical appearance or technical specification of this product at any time. Visit [wyrestorm.com](http://www.wyrestorm.com/) for the latest product information.